# **SiLK Tool Suite Quick Reference**

## **Binary Output SiLK Tools**

page Tool summary (tools without page numbers are not in this guide) rwappend—add records from flow files to end of existing file rwbag—(B) store bag (flow fields with value counts) in file rwbagbuild—(B) create bags from text rwbagtool—(B) manipulate bags rwaggbag—(B) store aggregate bag (fields with aggregate counts) in file rwaggbagbuild—(B) create aggregate bags from text rwaggbagtool—(B) manipulate aggregate bags rwcat—concatenate flow files rwcombine—merges fragmented flows rwdedupe—drop flow records with identical fields [4](#page-3-0) rwfilter—retrieve/select flow records rwgroup—mark flow records with related field values rwidsquery—retrieve flow records matching Snort®signature rwipaexport—(O) query IPA catalog to produce sets/bags/pmaps rwipaimport—(O) store sets/bags/pmaps in IPA catalog rwipfix2silk—convert IPFIX records to SiLK format rwmatch—mark flows to reflect stimulus/response rwnetmask—apply subnet bitmask to addresses rwp2yaf2silk—generate flows from packets rwpdedupe—(P) drop packets with certain identical fields rwpdu2silk—convert Netflow V5 PDU records to SiLK format rwpmapbuild—(O) generate pmap from text rwpmatch—(P) filter PCAP with existing single-packet-flow file rwptoflow—generate single-packet flows from PCAP file rwrandomizeip—scramble addresses for privacy [14](#page-13-0) rwset—(I) generate IPset from flow records

[16](#page-15-0) rwsetbuild—(I) generate IPset from text [17](#page-16-0) rwsettool—(I) manipulate IPsets

rwsilk2ipfix—(O) convert SiLK records to IPFIX format

[22](#page-21-0) rwsort-sort flow records rwsplit—divide flow files by size or count rwtuc—generate flow records from text

(See back cover for a list of text output tools.)

Key (colors/letters)

Black tools produce flow binary. Green tools produce bag binary. (B) Blue tools produce pcap binary. (P) Purple tools produce IPset binary. (I) Orange tools produce other binary formats. (O)

# **SiLK Flow Record Fields**

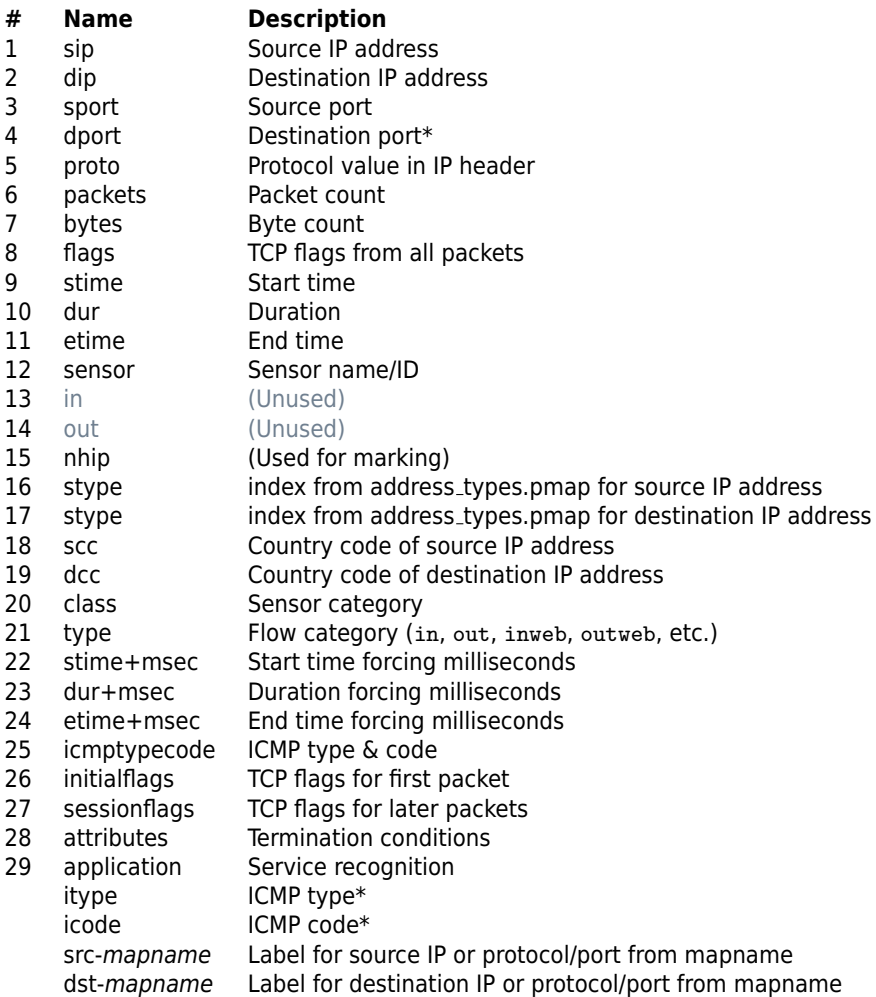

\* ICMP itype and icode are multiplexed and stored in the destination port field.

# **SiLK Parameter Formats**

Parameter order is up to the user except that parameters created via pmaps and plugins must be defined before they are referenced.

## **General Parameter Formats**

#### --name=argument

Where name may be shortened to the minimum prefix not shared with another parameter (e.g. "protocol" can be "pro" but not "pr" for rwfilter)

#### filename

Where name follows Linux path formats, or may be stdin or stdout (as appropriate), or named pipe

#### **Argument Formats**

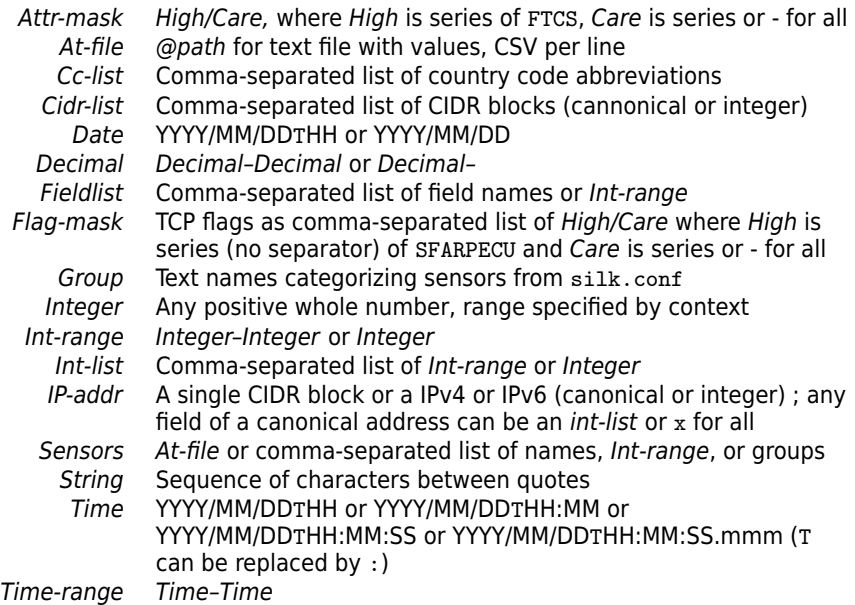

## **Compression Options (Comp. Opt.)**

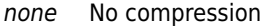

- zlib Best compression, slower performance
- lzo1x Lesser compression, better performance (default)
- best Implementation defined (currently  $|z_01x\rangle$

### <span id="page-3-0"></span>rwfilter

Retrieve flow records from pipe, file, or repository; select records of interest; and store to pipe or file.

## **Syntax Summary**

rwfilter input selection partitioning output other Input or selection [not both], partitioning, and output are required

### **How rwfilter Works \***

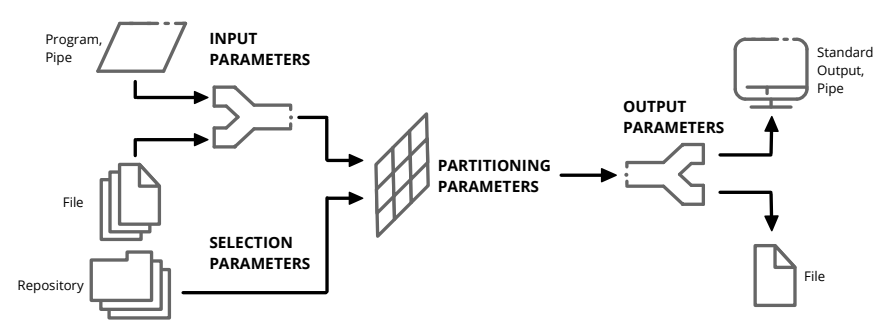

\* Other parameters affect the general function of the tool or provide informative output to the user

## **Examples**

Pull outbound traffic to address block for 8 hours:

```
rwfilter --start-date=2018/04/15T00 --end=2018/04/15T07 \
--sensor=SEN1 --type=out --daddress=10.5.x.x --pass=10-5.rw
```
Pull all inbound traffic for 15 minutes:

```
rwfilter --start=2018/04/15T00 --sensor=SEN1 \
--stime=2018/04/15T00:00-2018/04/15T00:15 --pass=first-qtr.rw
```
Choose completed TCP flows with content from a file:

```
rwfilter all-outbound.rw --proto=6 --flags-all=SAF/SAF,SAR/SAR \
--packets=4- --bytes-per=65- --pass=comp-tcp.rw
```
For one hour of traffic, split common protocols from less common into two files:

```
rwfilter --start=2018/04/15T00 --sensor=SEN1 --type=all \
 --proto=1,6,17,50,51 --pass=common.rw --fail=less_common.rw
```
# rwfilter **Parameters**

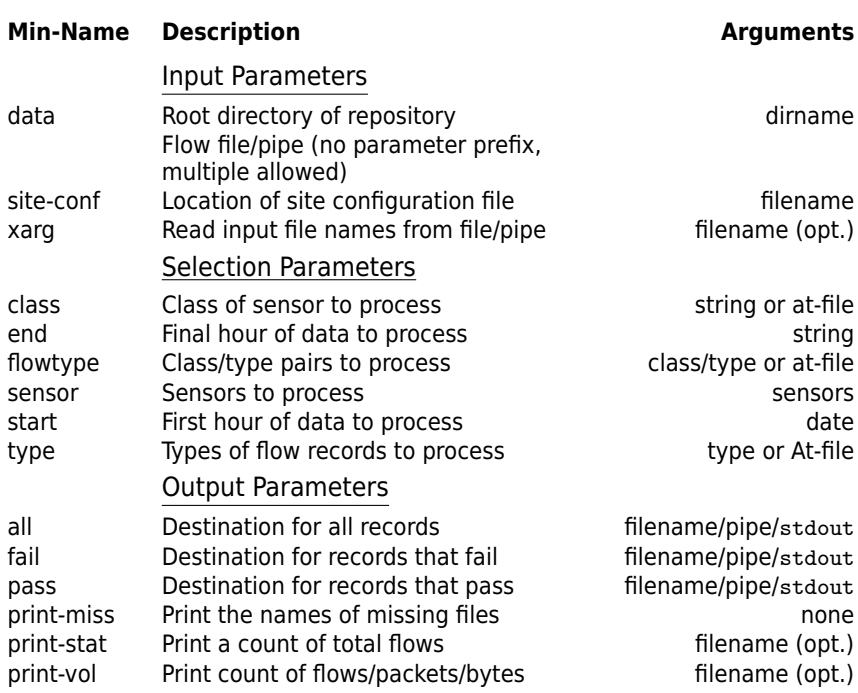

## **Start-date and End-date**

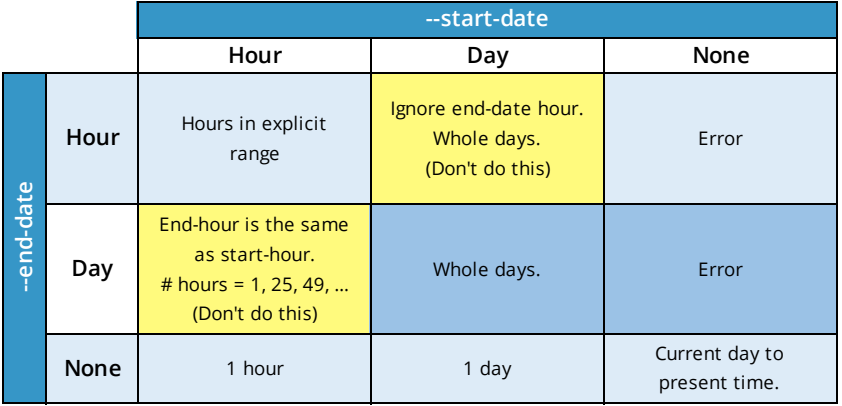

# rwfilter **Parameters (continued)**

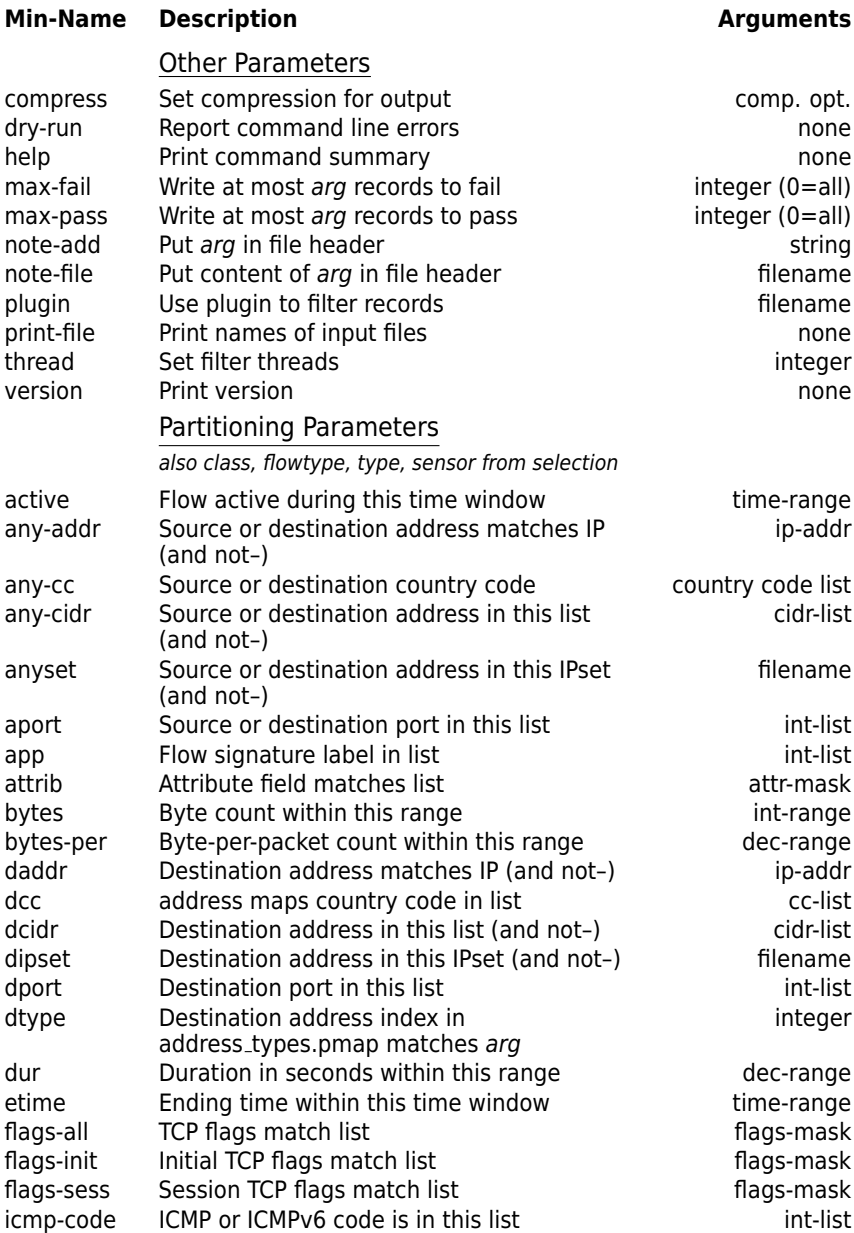

# rwfilter **Parameters (continued)**

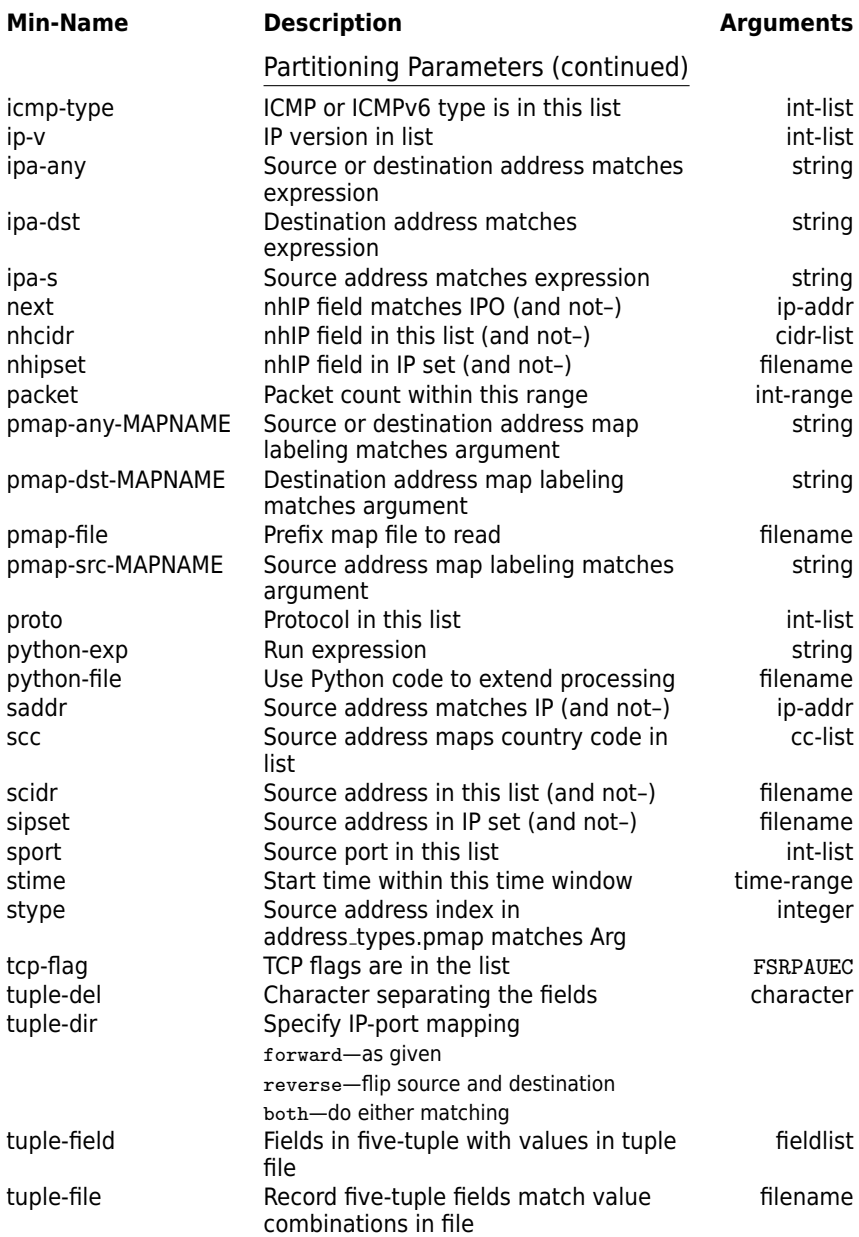

#### <span id="page-7-0"></span>rwcut

Display network flow records as columnar or delimited text.

## **Syntax Summary**

```
rwcut formatting-parameters range-parameters output-parameters
filename ...
File or pipe from stdin; default fields are 1-12.
```
### **Examples**

Quick overview of records in file:

rwcut --fields=1-6,stime flows.rw --pager=less

Output full records from file in csv format (sed command adds space after each comma):

rwcut --all-fields --delim=',' flows.rw \ | sed -e  $'s/$ , $/g'$  >flows.csv

Output data with integer IP addresses (rather than dotted-quad) for sorting, plotting etc.:

```
rwcut --ip-format=decimal --fields=sip,dip \
flows.rw >flows.txt
```
Changing order of columnar display:

```
rwcut --fields=protocol,sip,sport,dip,dport \
flows.rw >flows.txt
```
Labeling source addresses using a pmap:

```
rwcut --pmap-file=mal:malware.pmap --pmap-col=10 \
--fields=src-mal,1-7,stime flows.rw >mal-flows.txt
```
#### **Parameters**

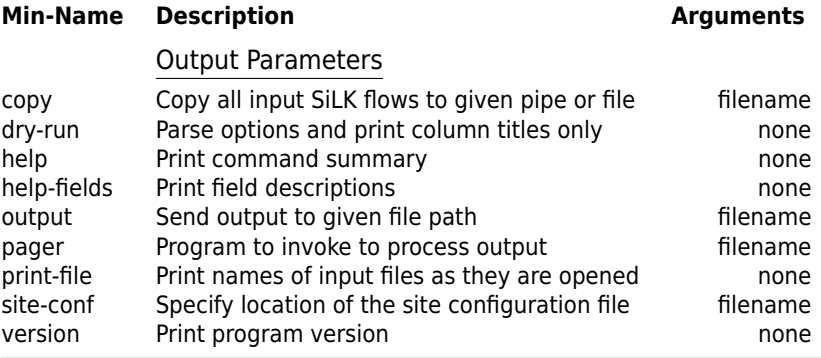

# rwcut **Parameters (continued)**

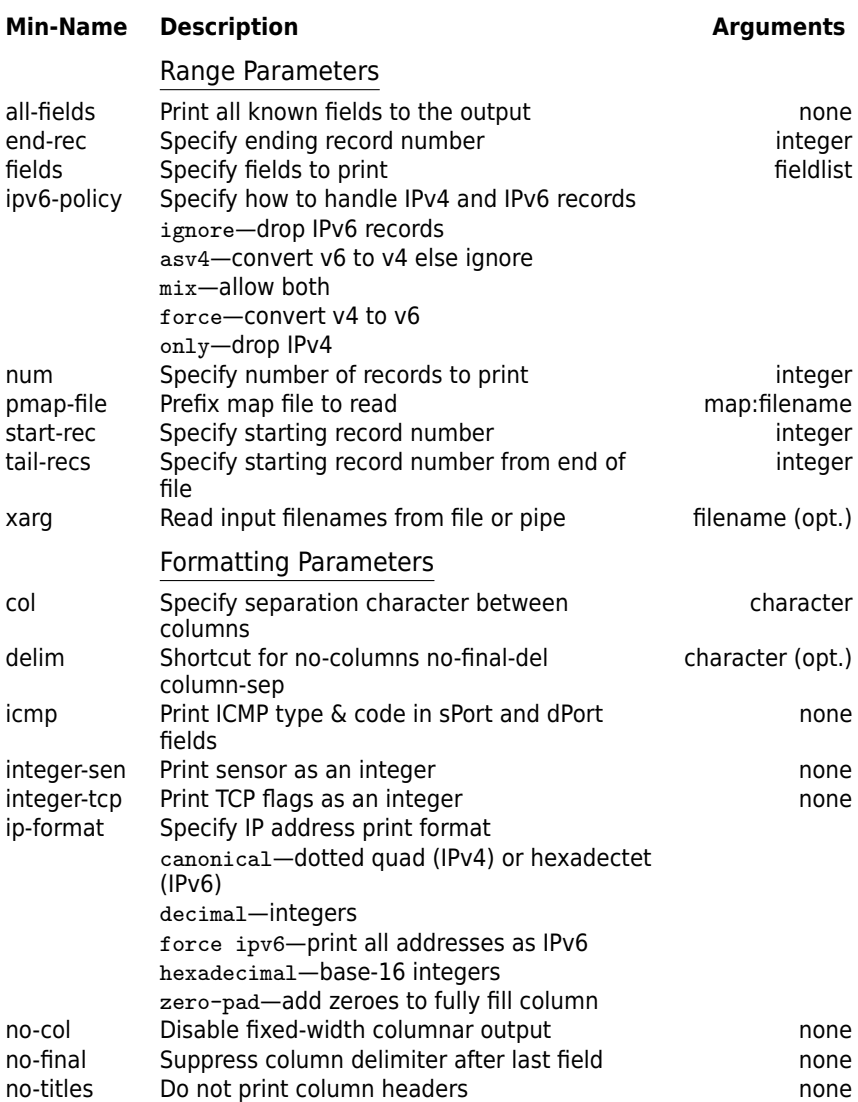

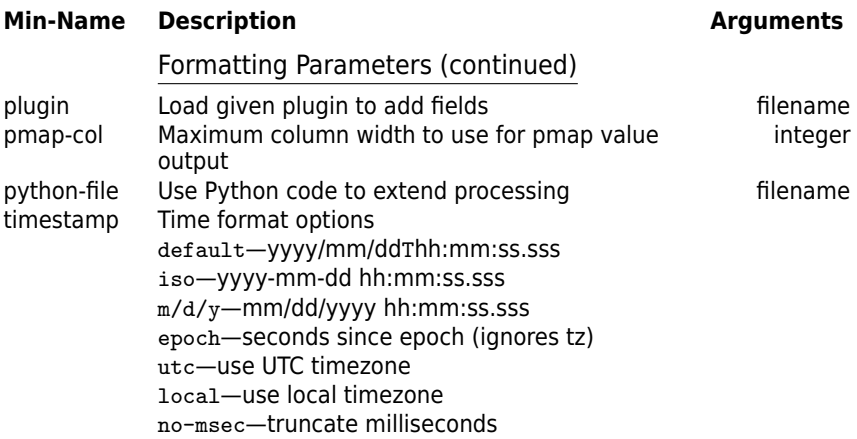

## **Formatted Output**

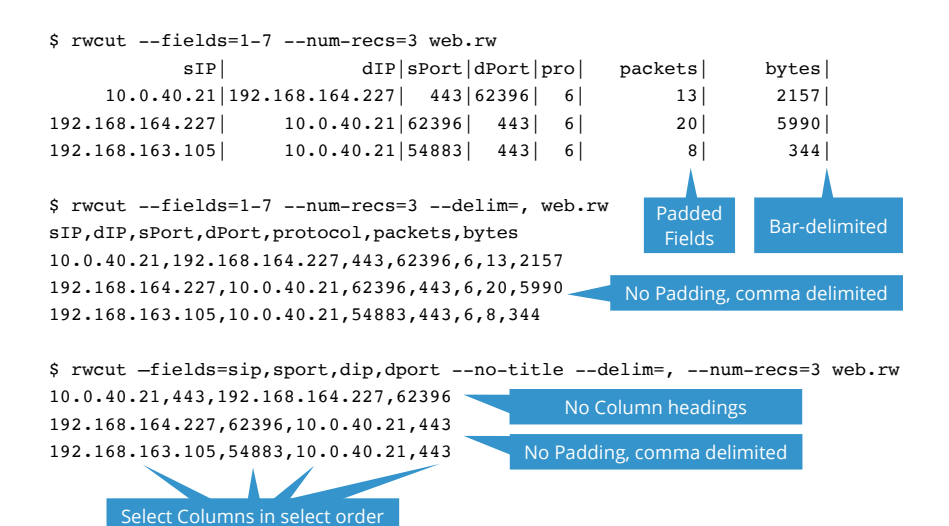

rwcut Parameters (continued) 10

## <span id="page-10-0"></span>rwfileinfo

Print summary information about SiLK binary format files (flow, set,bag, etc.).

## **Syntax Summary**

rwfileinfo parameters filename ... All non-file parameters are optional

#### **Examples**

Show all summary information on two files:

rwfileinfo flows.rw internal-ip.set

Show how file generated and any comments:

rwfileinfo --fields=command-lines,annotations flows.rw

#### **Parameters**

### **Min-Name Description Arguments**

help-fields

summary

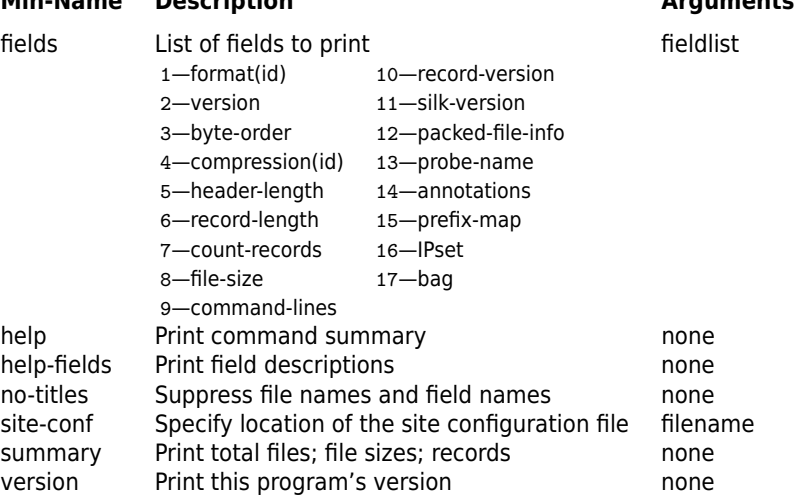

# xarg **Read input file names from pipe or file** filename (opt.)

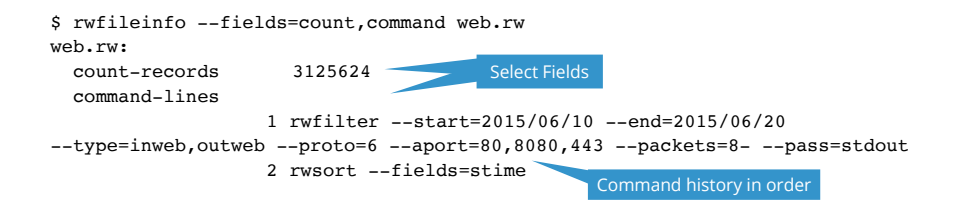

## <span id="page-11-0"></span>rwsiteinfo

Displays information about site collection configuration, including sensor names and numbers. (Replaces mapsid command from prior versions of SiLK.)

## **Syntax Summary**

rwsiteinfo parameters --fields=site-fields --fields is required

#### **Examples**

Print list of all sensor names and numbers:

rwsiteinfo --fields=sensor,id-sensor

Print sensor name for two sensor numbers:

rwsiteinfo --fields=sensor --sensor=0,1

Print description of a sensor:

rwsiteinfo --fields=describe-sensor --sensor=SEN1

#### **Parameters**

#### **Min-Name Description Arguments** classes Display listed classes string or at-file col Specify separation characters between columns character data Root of directory containing repository metal of filename delim Shortcut for no-columns no-final-del column-sep character (opt.) fields List of fields to print site-fields site-fields flowtypes Display listed class/type pairs class/type or at-file group list of sensor groups to print groups groups groups help Print command summary none none none help-fields Print field descriptions none output Send output to given file path measured filename list-delim Use specified character in fields list character no-col Disable fixed-width columnar output filename no-final Suppress column delimiter after last none no-titles Do not print column headers none none pager Program to invoke to process output filename sensors Display listed sensors sensors site-conf Specify location of the site configuration file filename

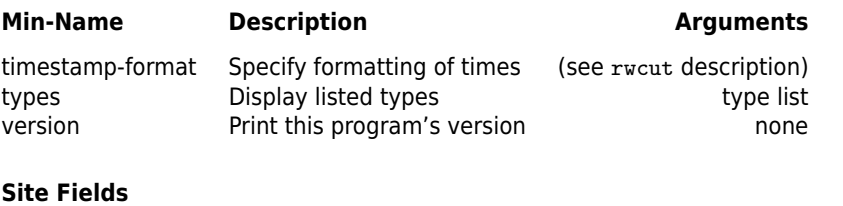

#### **Field Description**

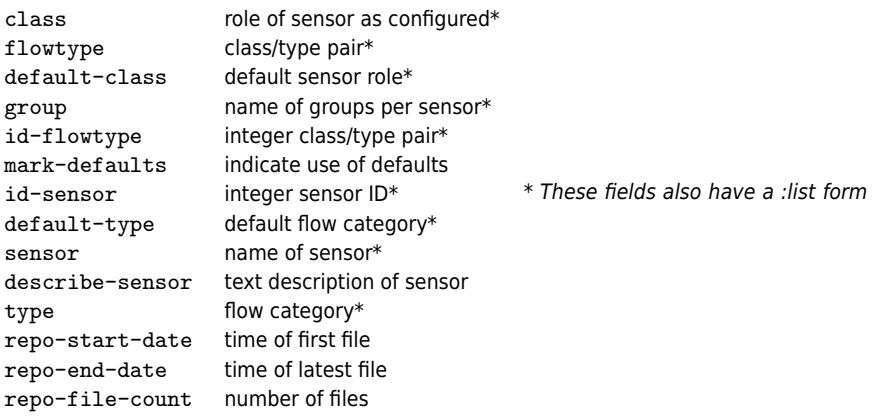

(e.g. class:list) that formats the entry as a comma-separated list instead of across multiple lines.

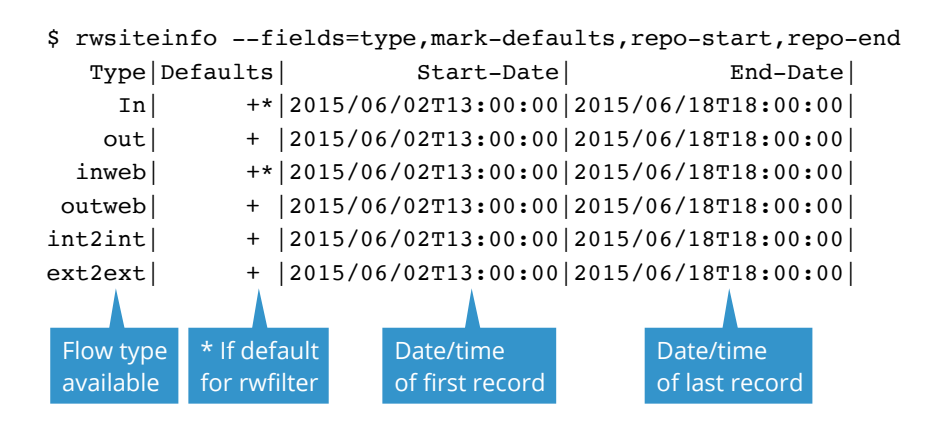

#### <span id="page-13-0"></span>rwset

Read binary flow records and generate one or more IPsets.

## **Syntax Summary**

```
rwset option-parameters field-parameters source ...
Option-parameters and source are optional
```
### **Examples**

Generate sets from source and destination IP addresses or records in file:

rwset --sip-file=src.set --dip-file=dst.set flows.rw

Generate sets with refiltering:

```
rwfilter --start=2011/04/15T00 --end=2011/04/15T07 \
--type=out --proto=6 --pass=stdout \
| rwset --sip=tcp-src.set --copy=stdout \
| rwfilter stdin --sport=0-1023 --pass=stdout \
| rwset --sip=tcp-rsvd-src.set
```
### **Parameters**

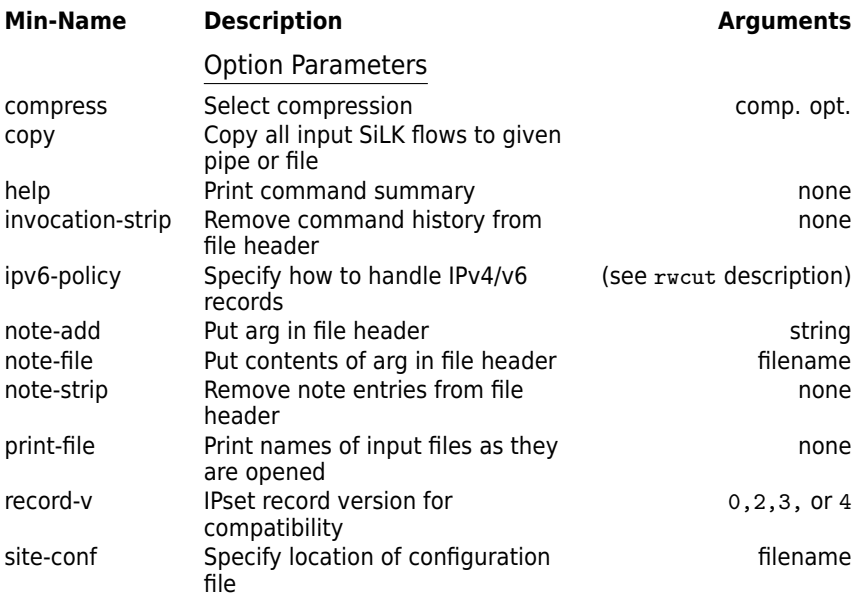

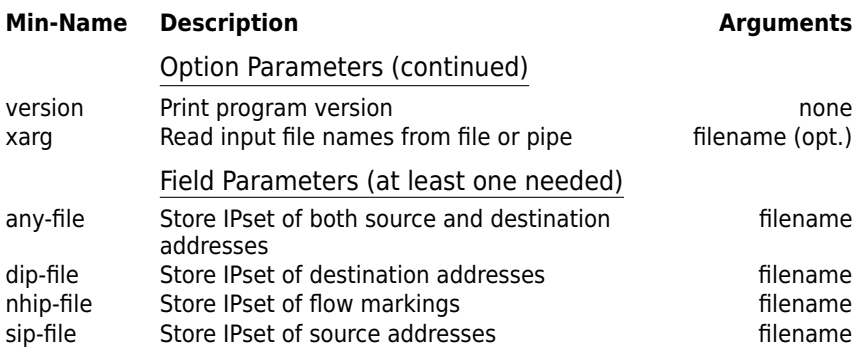

### <span id="page-15-0"></span>rwsetbuild

Read text list of IP addresses and produce binary IPset.

#### **Syntax Summary**

rwsetbuild parameters input output Can use stdin for input and stdout for output, otherwise filenames

## **Sample Input File**

# list.set.txt - containing 10 addresses 10.1.1.1 10.2.2.2 192.168.12.0/29

#### **Examples**

Generate IPset from one-address-per-line file:

rwsetbuild list.set.txt list.set

Generate IPset from file with address ranges (colon-separated):

rwsetbuild --ip-range=':' ranges.set.txt ranges.set

Produce sorted list of unique IP addresses in file:

rwsetbuild input.txt stdout | rwsetcat

#### **Parameters**

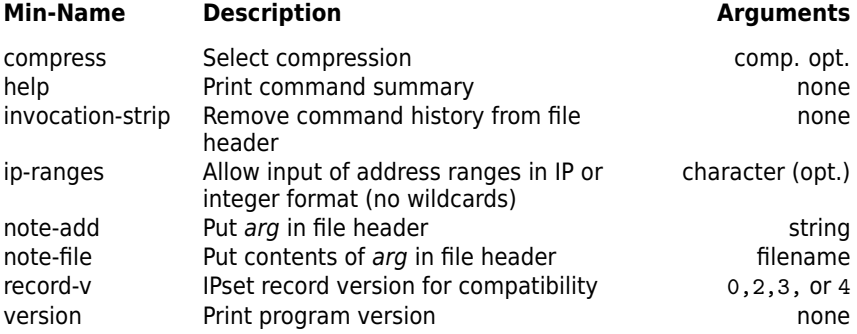

#### <span id="page-16-0"></span>rwsettool

Perform operations on IPset files to produce new IPset files.

#### **Syntax Summary**

rwsettool operation arg-sets parameters Where arg-sets is a blank-delimited list of IP set file names

#### **Examples**

Merging two sets:

rwsettool --union day1.set day2.set --output=either.set

Finding common elements:

rwsettool --intersect day1.set day2.set --output=both.set

Finding non-common elements:

```
rwsettool --diff day1.set day2.set --output=only.set
rwsettool \neg-diff day2.set day1.set \
| rwsettool --union stdin only.set --output=not-comm.set
```
#### **Set Operations**

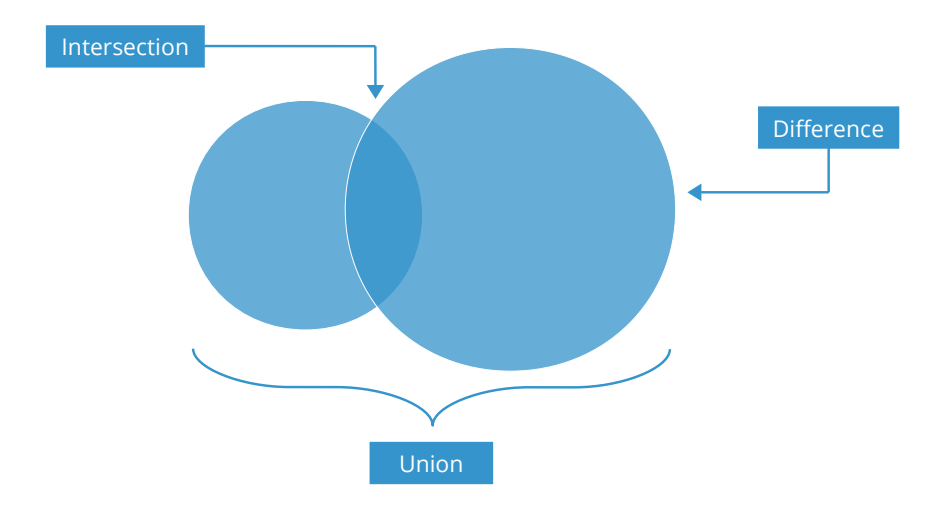

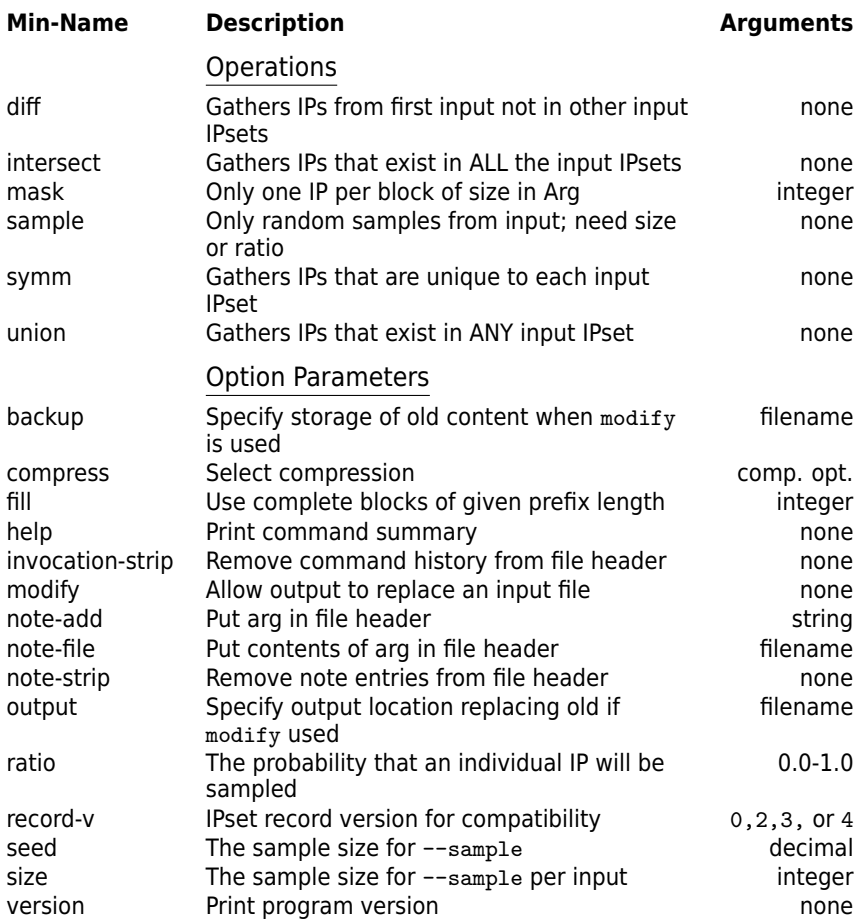

#### <span id="page-18-0"></span>rwsetcat

Read binary IPset and produce text.

#### **Syntax Summary**

rwsetcat parameters filename ... All optional

#### **Examples**

List IP addresses in IPset into text file:

rwsetcat list.set >list.set.txt

Count IP addresses from standard input:

rwsetcat --count

Summarize CIDR /16 blocks (class B subnets) in IPset:

rwsetcat --net=16 list.set

List IP addresses in IPset as integers (for plotting):

rwsetcat --ip-format=decimal list.set

List IP addresses in IPset as counts in ranges, concisely:

rwsetcat --ip-range list.set

List only ranges with 10 or more addresses in set:

rwsetcat --ip-range list.set | sed -e '/^ \*[1-9]|/d'

# rwsetcat **Parameters**

#### **Parameters**

Uses the same format parameters as rwcut; does not support plugins, pmap, or Python.

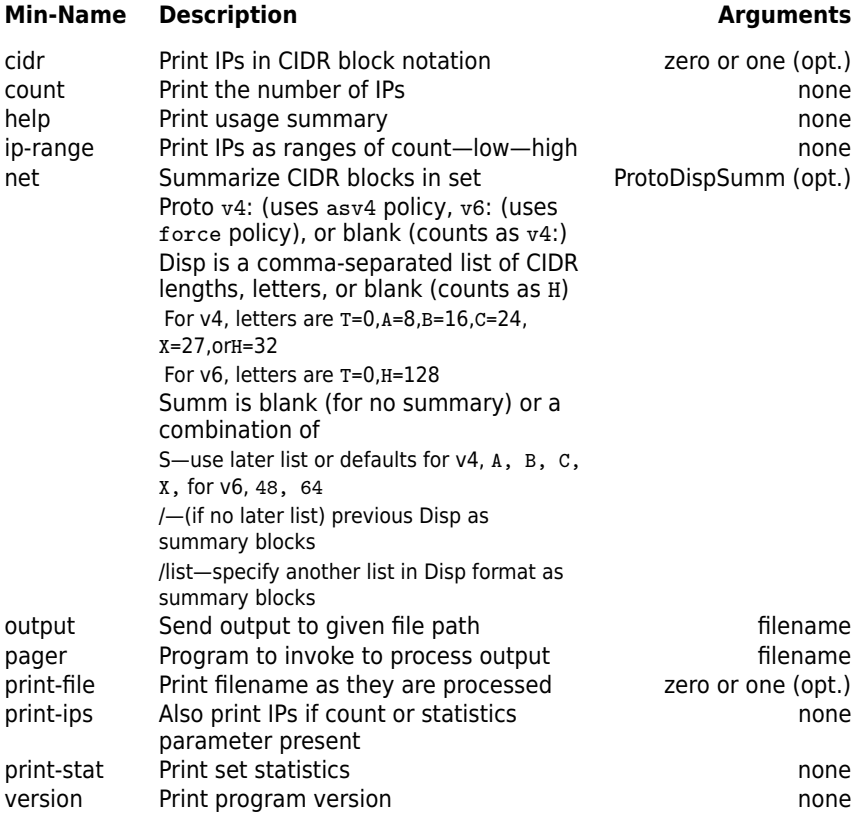

#### <span id="page-20-0"></span>rwsetmember

Determine whether IP addresses are members of IP sets

#### **Syntax Summary**

rwsetmember pattern parameters filename ... Parameters and set files are optional; pattern is required

#### **Examples**

Test if 172.18.14.3 is in set rfc1918.set:

rwsetmember 172.18.14.3 rfc1918.set

List which files ending in '.set' contain 172.18.14.3:

rwsetmember 172.18.14.3 \*.set

Categorize address in temp.txt based on presence in rfc1918.set:

```
for addr in $(cat test.txt); do
 rwsetmember --quiet $addr rfc1918.set; r1918=$?
 if [[ $r1918 == 0 ]]; then
   echo $addr " private"
 else
   echo $addr " public"
 fi
done
```
#### **Parameters**

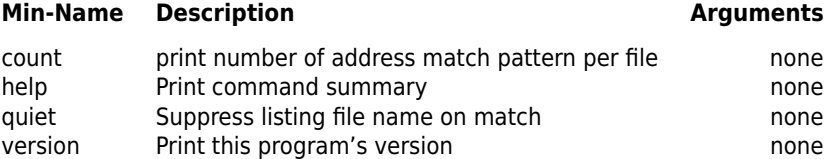

#### <span id="page-21-0"></span>rwsort

Sort binary flow records, merging files if required.

#### **Syntax Summary**

```
rwsort --fields=key-fields parameters filename ...
Parameters and flow files are optional: --fields is required
```
#### **Examples**

Ordering flow file by start time:

rwsort --fields=stime flows.rw >sorted.rw

Ordering flow file by source IP address, then by time:

rwsort --fields=sip,stime --output=src-time.rw flows.rw

Merging two flow files and ordering by start time:

rwsort --fields=stime one.rw two.rw >time-order.rw

#### **Parameters**

## **Min-Name Description Arguments** compress Select compression comp. opt. help **Print command summary and a command summary** common extensive the property control of the property of the m help-fields Print field descriptions none note-add Put arg in file header string note-file Put contents of arg in file header filename output Output destination and the control output of filename plugin blughtharpoonuplugin(s) to add fields filename filename pmap-file Prefix map file to read. Use before --fields map:filename presort Merge only (do not sort) and the control of the mone of the mone of the mone of the mone of the mone o print-file Print names of input files as they are opened none python Use Python code to extend processing Theorem is filename reverse Reverse the sort order none none site-conf Site configuration file file filename filename sort-buff Memory allocation for sort buffer integer[k,M,G] temp Store temporary files here the state of the dirname version Print this program's version none none xarg Read input file names from file or pipe filename (opt.)

#### <span id="page-22-0"></span>rwcount

Summarize binary flow records across time.

#### **Syntax Summary**

rwcount parameters filename ... All parameters are optional.

#### **Examples**

Generating 30-second counts (the default) of records from standard input, with data proportional to time:

rwcount >30-sec.txt

Generate five-minute counts from file, with data proportional to time:

rwcount --bin-size=300 flows.rw >five-min.txt

Generate hourly counts in comma-separated variable (CSV) format, with data only in start time block, from file (including sed command to add space after comma):

```
rwcount --bin-size=3600 --delim=',' --load-scheme=1 flows.rw \
| sed -e 's/,/, /g' >hr.csv
```
Generate 12-minute counts (calculated in-line), with data proportional to time:

rwcount --bin-size=\$((12\*60)) flows.rw >12-min.txt

#### **Common bin-size Values**

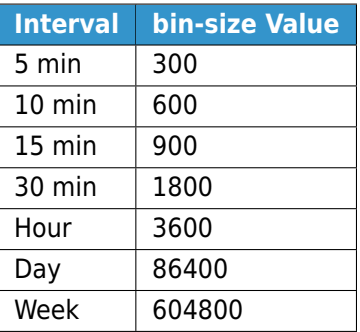

Also format parameters as rwcut takes, but no plugin, pmap, or python

### **Min-Name Description Arguments**

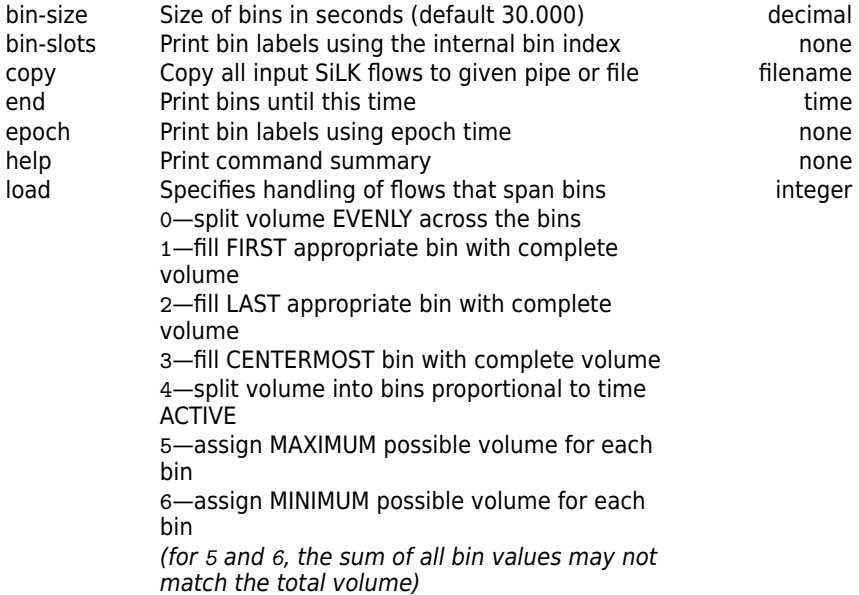

## **Load Schemes**

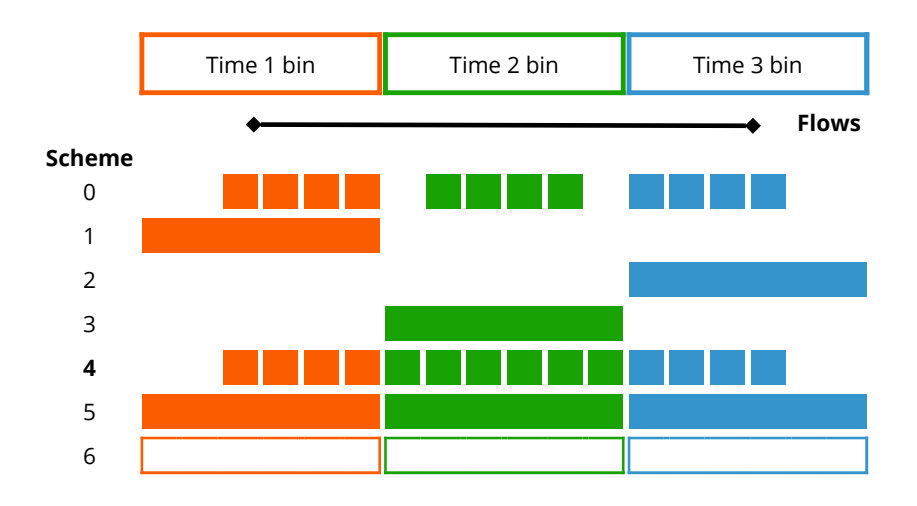

## **Min-Name Description Arguments**

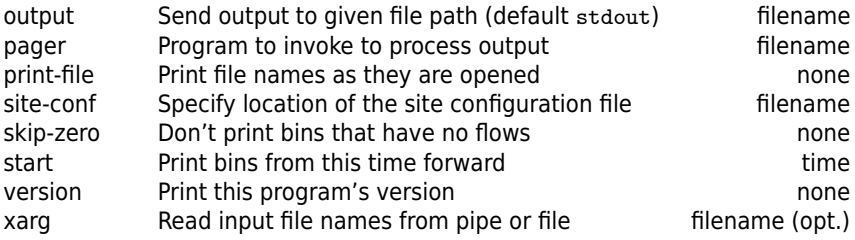

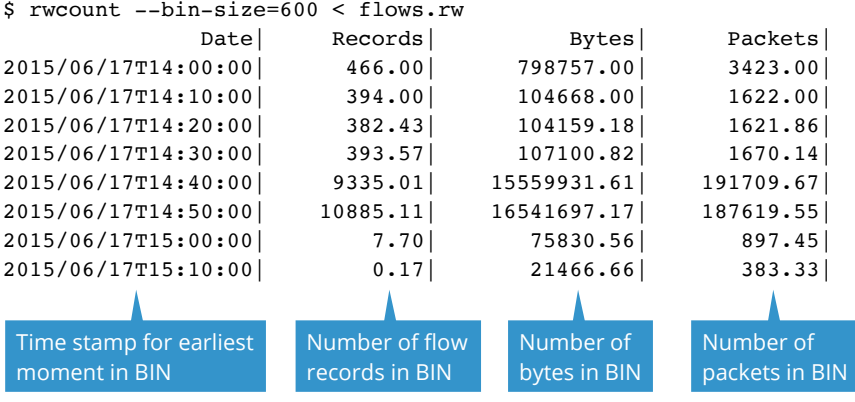

#### <span id="page-25-0"></span>rwstats

Generate top N, bottom N, or descriptive statistics from file.

#### **Syntax Summary**

(Two alternative forms)

Generate descriptive statistics: rwstats --overall filename ... rwstats --detail=protocol-list filename ... Overall or by protocol, specify filename or pipe from stdin

Generate top/bottom N lists: rwstats --fields=fieldlist --values=vallist --top bound options filename ... rwstats --fields=fieldlist --values=vallist --bottom bound options filename ... where vallist is a comma-separated list of bytes, packets, flow records, sip-distinct, dipdistinct or distinct:KEYFIELD

#### **Examples**

Find 10 highest-volume IP pairs:

rwstats --fields=sip,dip --values=bytes --top --count=10 flows.rw

Find all destination ports that get more than ten percent of the traffic by frequency:

rwstats --field=dport --values=records --top --percent=10 flows.rw

Print descriptive statistics on traffic volumes:

rwstats --overall flows.rw

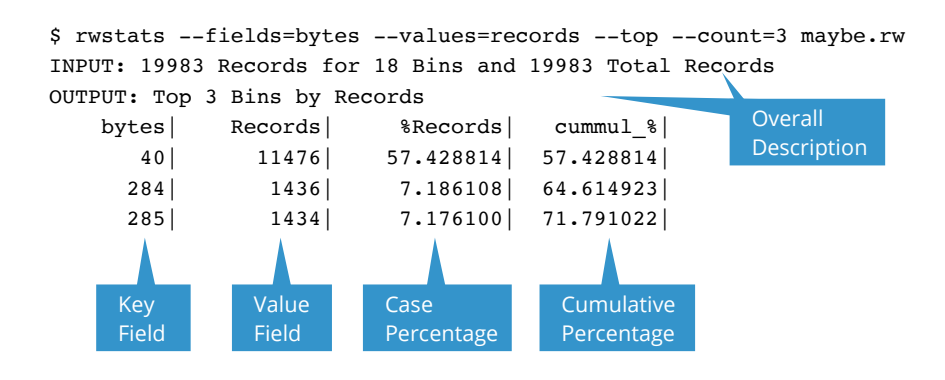

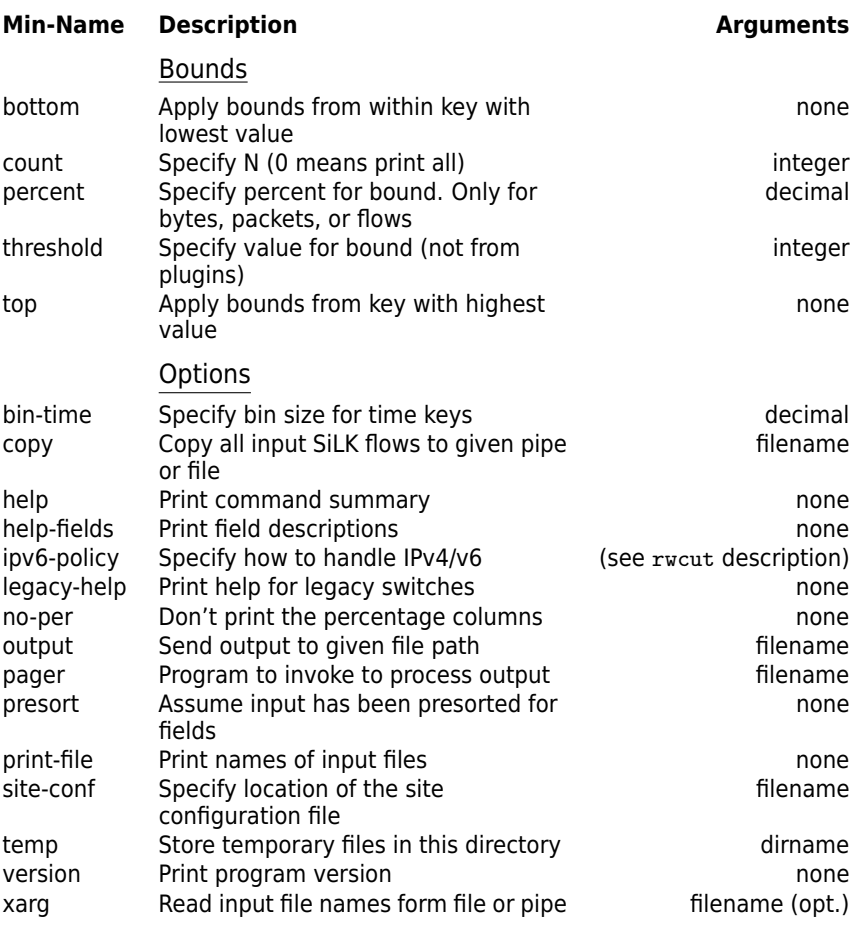

## <span id="page-27-0"></span>rwuniq

Summarize traffic volumes based on unique combinations of flow record fields.

## **Syntax Summary**

```
rwuniq --fields=fieldlist --values=vallist options filename ...
Options and filename are optional; values may be replaced by counting parameters
```
### **Examples**

Generate byte count totals of protocols grouped by hour from a file:

rwuniq --fields=proto,stime --bin-time=3600 --values=bytes flows.rw

Generate byte count totals and number of source addresses of high-volume flows by destination ports from a file:

rwuniq --fields=dport --values=bytes,distinct:sip --bytes=10000- maybe.rw

Generate contrasting views of traffic by size and by source port:

```
rwuniq --fields=bytes --values=records,distinct:dip \
--output=bytes --copy=stdout flows.rw \
| rwuniq --fields=sport --values=records,distinct:dip --output=sport.txt
```
Count source ports per source address:

rwuniq --fields=sip --values=distinct:sport flows.rw

Count bytes, packets, and flow records by protocol, reporting in protocol number:

rwuniq --fields=protocol --values=bytes,packets,flows --sort flows.rw

Generate byte and flow counts per source address, limiting output to bins between 5,000 and 10,000 bytes:

```
rwuniq --fields=sip --values=bytes,records --threshold=bytes=5000-10000 \
--sort flows.rw
```
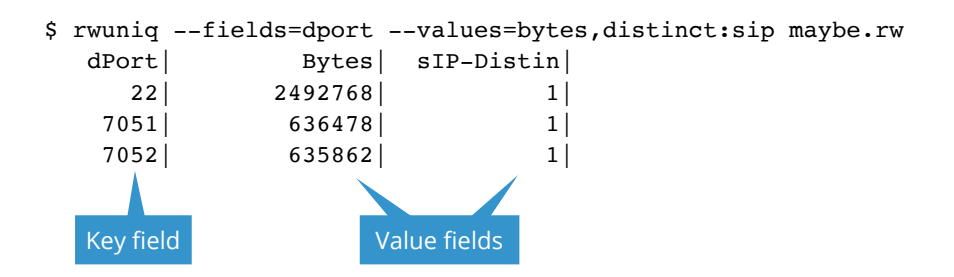

## rwuniq **Parameters**

#### **Min-Name Description Arguments** Option Parameters bin-time Specify bin size for time keys and the state of decimal copy Copy all input SiLK flows to given pipe or file filename epoch-time Prints times as count of seconds since epoch none fields Field combination for bins fieldlist help Print command summary none none help-fields Print field descriptions none ipv6-policy Specify how to handle IPv4/v6 (see rwcut page) output Send output to given file path means output filename pager Program to invoke to process output example in the filename presort and Assume input has been presorted for fields and the none print-file Print names of input files none none none site-conf Specify location of the site configuration file **filename** temp Store temporary files in this directory Stormane version Print program version none xarg Read input file names from file or pipe filename (opt.) Counting Parameters all Bytes, packets, flows, stime, and etime bytes Sum bytes in each binj bytes int-range dip-dist Count distinct destination addresses in each bin int-range flows Count flow records in each bin interange int-range packets Sum packets in each bin intervals of the state of the state of the state of the state of the state of t sip-dist Count distinct source addresses in each bin int-range threshold Limit output using value limits; argument is value=MIN or value=MIN-MAX values Value(s) to compute: bytes, packets, records, distinct:KEYFIELD, stime-earliest, flows, etime-latest valuelist

# **Notes**

# **IP Protocols**

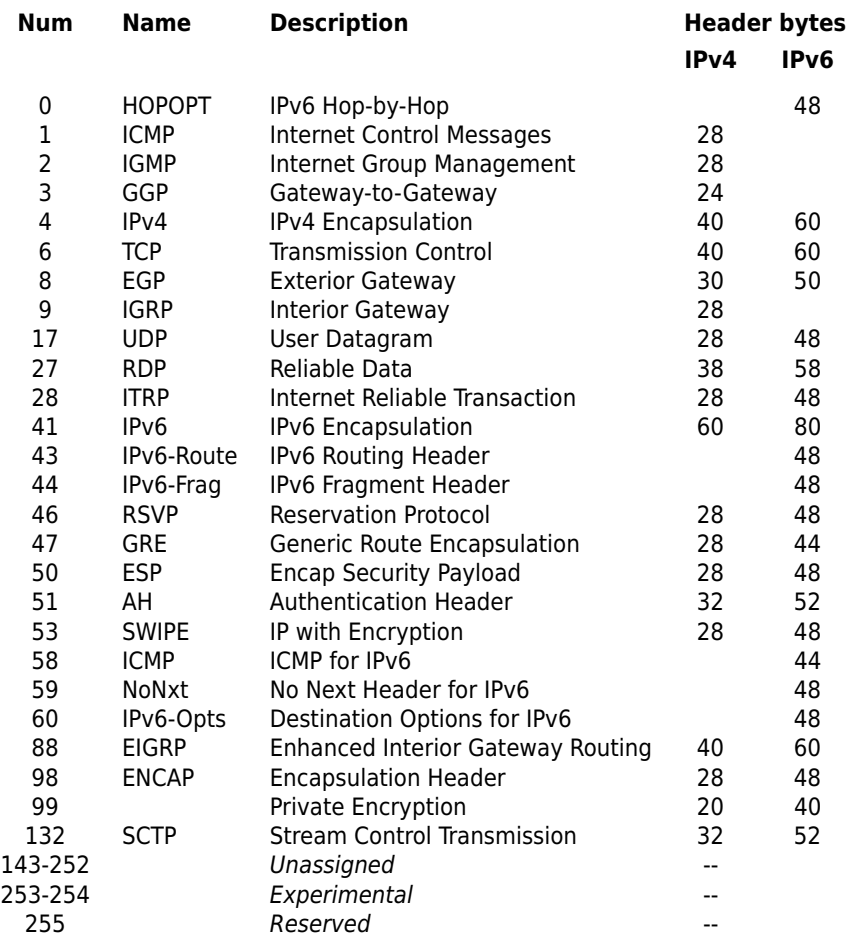

## **Text Output SiLK Tools**

page Tool summary (tools without page numbers are not in this guide) rwbagcat—display and characterize bag content rwaggbagcat—display and characterize aggregate bag content rwcompare—determine if two flow files are identical

- [23](#page-22-0) rwcount—time-series counts
- [8](#page-7-0) rwcut—text from flows rwfglob—list repository files from rwfilter selection parameters
- [11](#page-10-0) rwfileinfo—describe file contents rwpcut—display packet fields of PCAP data rwpmapcat—display pmap content rwpmaplookup—display pmap label for IP address rwresolve—perform DNS lookup from IP address text rwscan—apply scan detection models to flows rwscanquery—query the network scan database
- [19](#page-18-0) rwsetcat—display IP set content
- [21](#page-20-0) rwsetmember—determine which IP sets have this address
- [12](#page-11-0) rwsiteinfo—display repository information as configured
- [26](#page-25-0) rwstats—generate top N/bottom N counts or protocol statistics
- [28](#page-27-0) rwuniq—generate aggregate counts

(See front cover for binary output tools.)

#### **For More Information**

[— https://tools.netsa.cert.org/silk/docs.html](https://tools.netsa.cert.org/silk/docs.html)

— Network Traffic Analysis With SiLK[—tutorial on how to use the SiLK tools to analyze](https://tools.netsa.cert.org/silk/analysis-handbook.pdf) [network traffic](https://tools.netsa.cert.org/silk/analysis-handbook.pdf)

- PySiLK; SiLK in Python[—reference guide for manipulating SiLK flow data within Python](https://tools.netsa.cert.org/silk/pysilk-ref.html)
- The SiLK Reference Guide[—every SiLK manual page in a single document](https://tools.netsa.cert.org/silk/silk-reference-guide.html)

— SiLK Installation Handbook[—instructions on configuring, building, and installing SiLK at](https://tools.netsa.cert.org/silk/silk-install-handbook.html) [your site](https://tools.netsa.cert.org/silk/silk-install-handbook.html)

This report was prepared for the SEI Administrative Agent AFLCMC/AZS 5 Eglin Street Hanscom AFB, MA 01731-2100

These restrictions do not apply to U.S. government entities.

Carnegie Mellon® and CERT® are registered in the U.S. Patent and Trademark Office by Carnegie Mellon University. DM23-0566

Copyright 2023 Carnegie Mellon University.

This material is based upon work funded and supported by the Department of Homeland Security under Contract No. FA8702-15-D-0002 with Carnegie Mellon University for the operation of the Software Engineering Institute, a federally funded research and development center sponsored by the United States Department of Defense.

The view, opinions, and/or findings contained in this material are those of the author(s) and should not be construed as an official Government position, policy, or decision, unless designated by other documentation.

NO WARRANTY. THIS CARNEGIE MELLON UNIVERSITY AND SOFTWARE ENGINEERING INSTITUTE MATERIAL IS FURNISHED ON AN "AS-IS" BASIS. CARNEGIE MELLON UNIVERSITY MAKES NO WARRANTIES OF ANY KIND, EITHER EXPRESSED OR IMPLIED, AS TO ANY MATTER INCLUDING, BUT NOT LIMITED TO, WARRANTY OF FITNESS FOR PURPOSE OR MERCHANTABILITY, EXCLUSIVITY, OR RESULTS OBTAINED FROM USE OF THE MATERIAL.<br>CARNEGIE MELLON UNIVERSITY DOES NOT MAKE ANY WARRANTY OF ANY KIND WITH RESPECT TO FREEDOM FROM PATE COPYRIGHT INFRINGEMENT.

<sup>[</sup>DISTRIBUTION STATEMENT A] This material has been approved for public release and unlimited distribution. Please see Copyright notice for non-US Government use and distribution.

Internal use:\* Permission to reproduce this material and to prepare derivative works from this material for internal use is granted, provided the copyright and "No Warranty" statements are included with all reproductions and derivative works.

External use:\* This material may be reproduced in its entirety, without modification, and freely distributed in written or electronic form without requesting formal permission. Permission is required for any other external and/or commercial use. Requests for permission should be directed to the Software Engineering Institute at permission@sei.cmu.edu.